## マルチプログラミング操作画面 REV.E - STM8S105C4T<mark>を使用する場合 pg4uwarc-ondemand.exeパージョンは 2.66D 以降が必要 ー</mark>

Windowsのデバイスドライバのインストールは4回聞いてきます(Site1~4で4個ある為) 20100202 Datadynamics S.H

最初に Programmer - Serch for Programmers でnxBeehive4+をサーチします。 サーチ完了すると以下の画面となります。

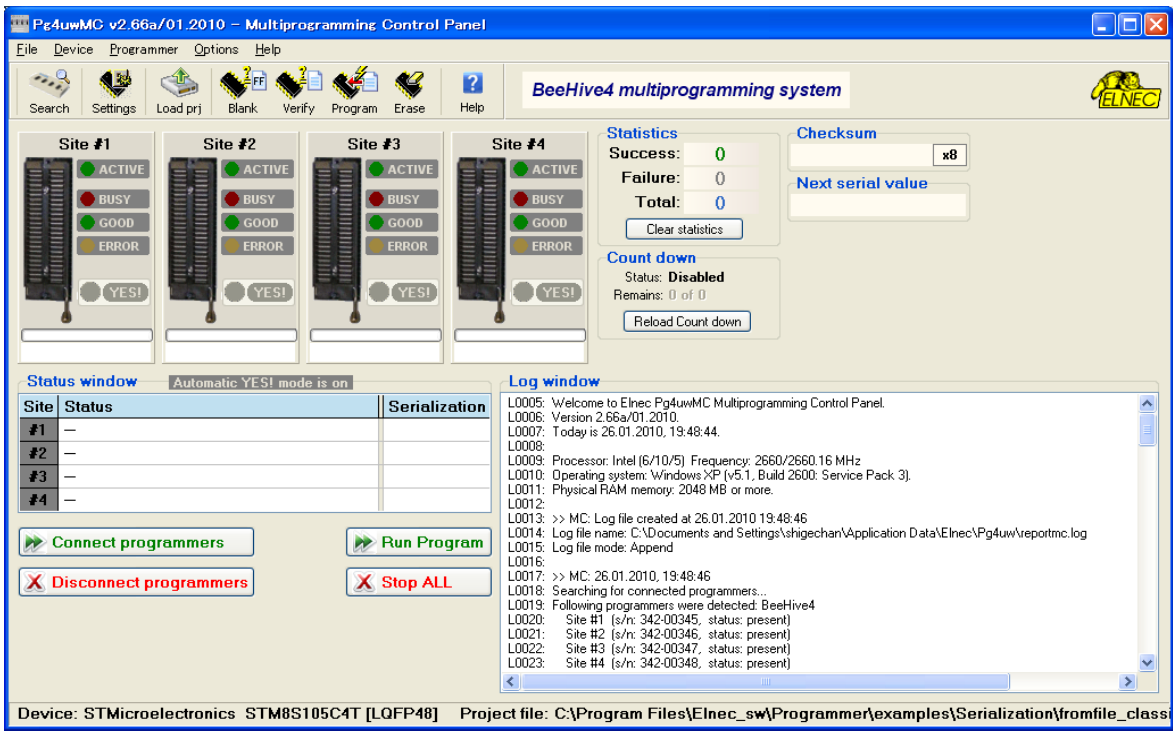

マスタープログラミングユニット(Site #1)でプロジェクトを作成します。 Device - select device & cleate project Option Setting(参考画面特にアクセス必要なし)

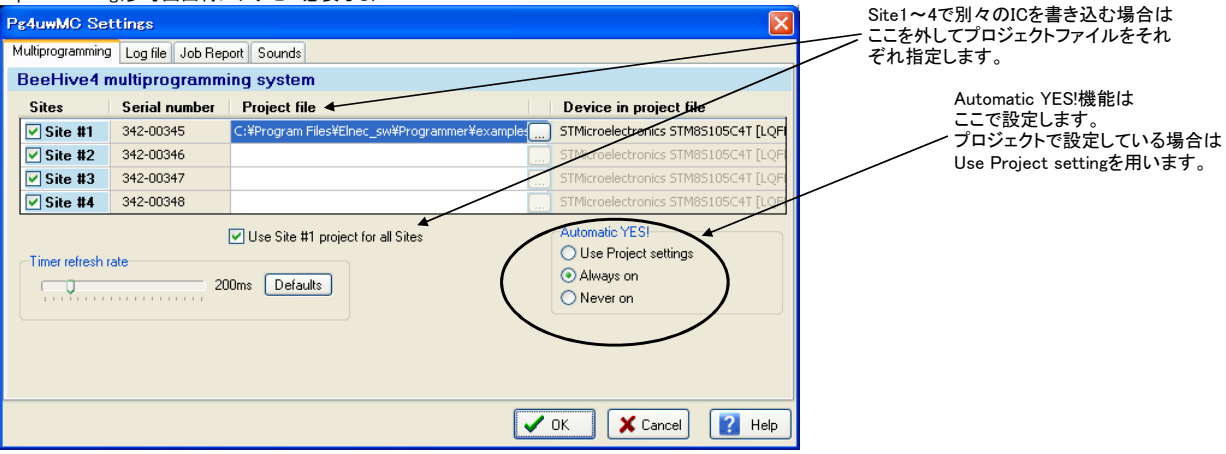

#### Device select device & cleate project

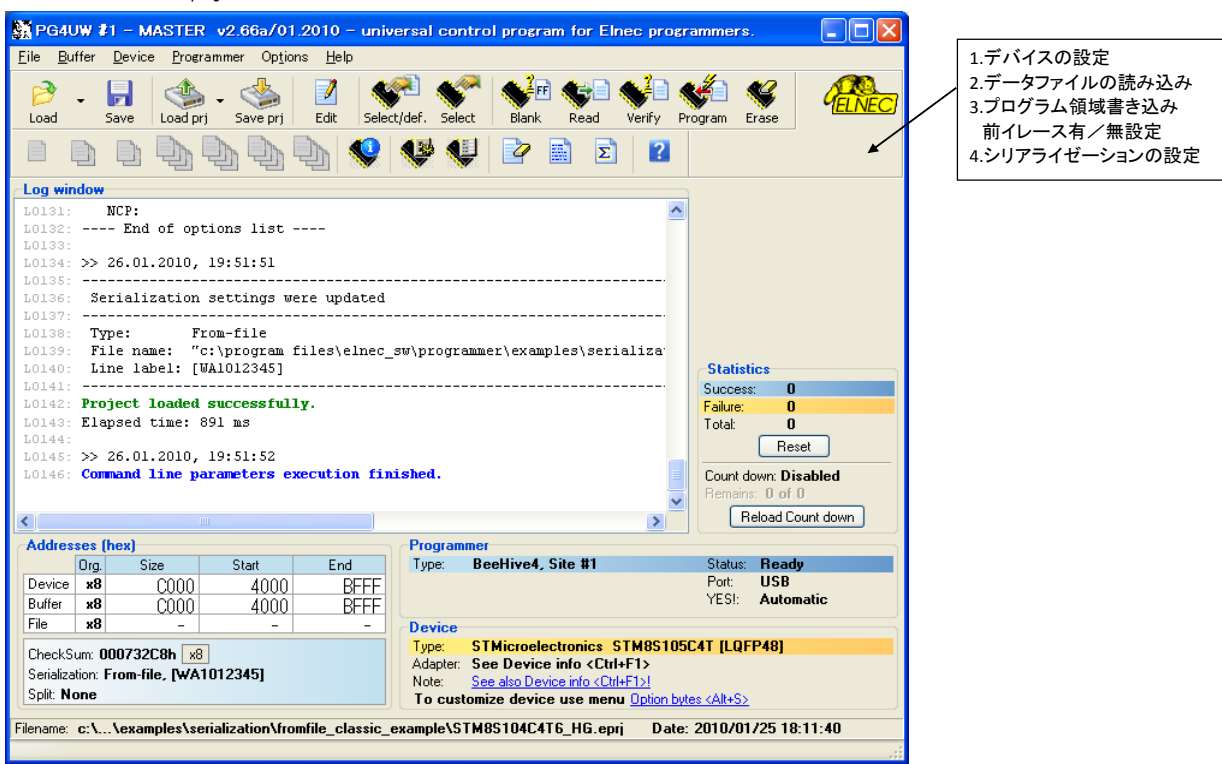

Device - Select Device

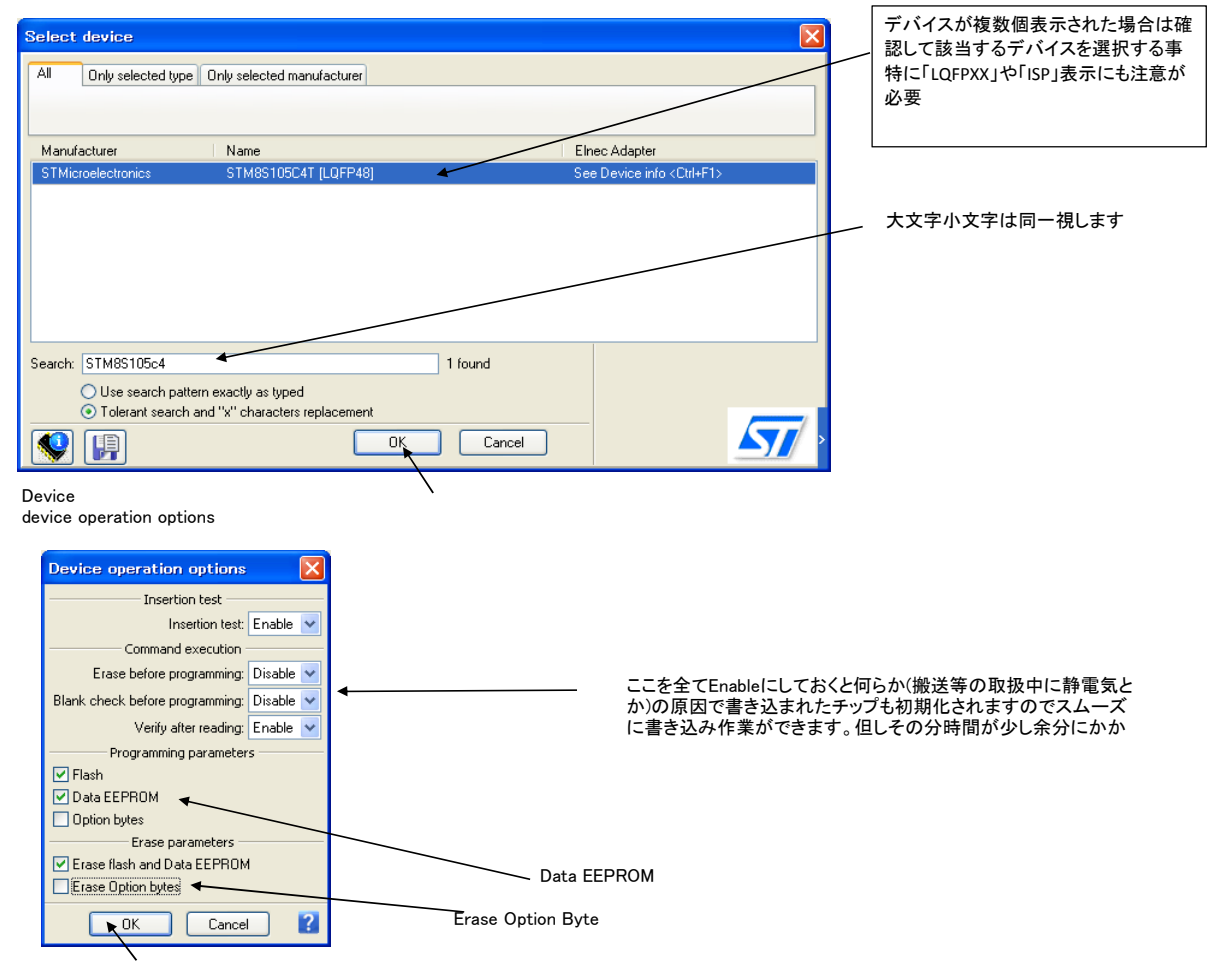

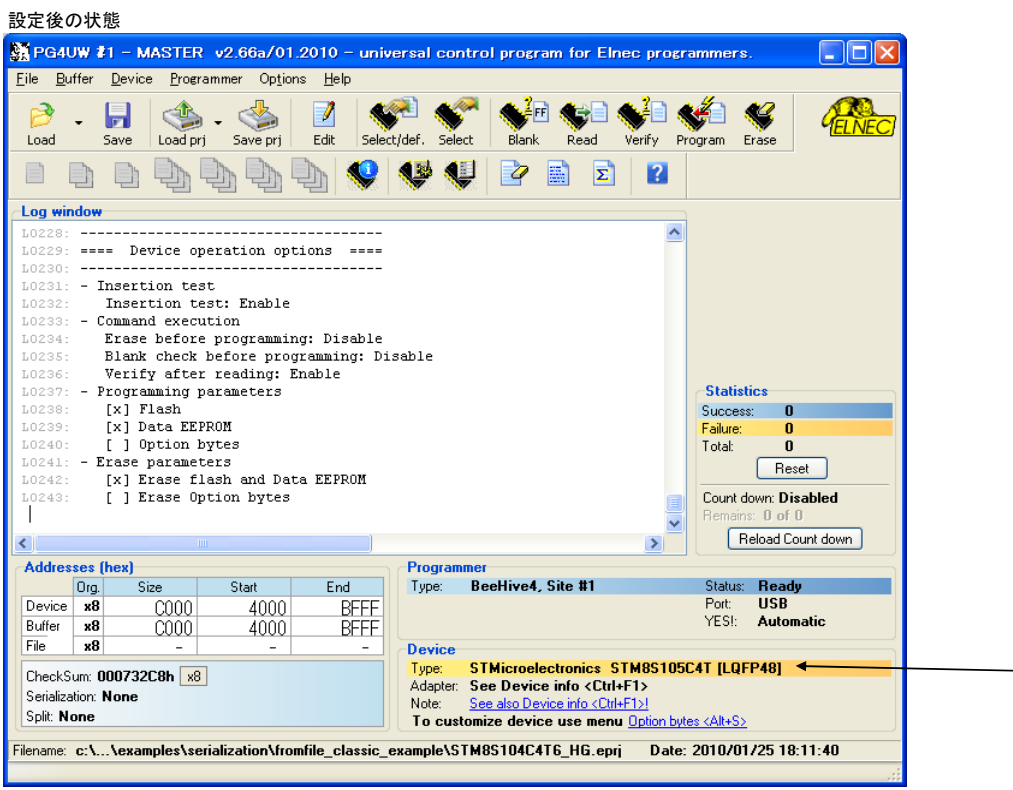

## Device - Device options Serialization

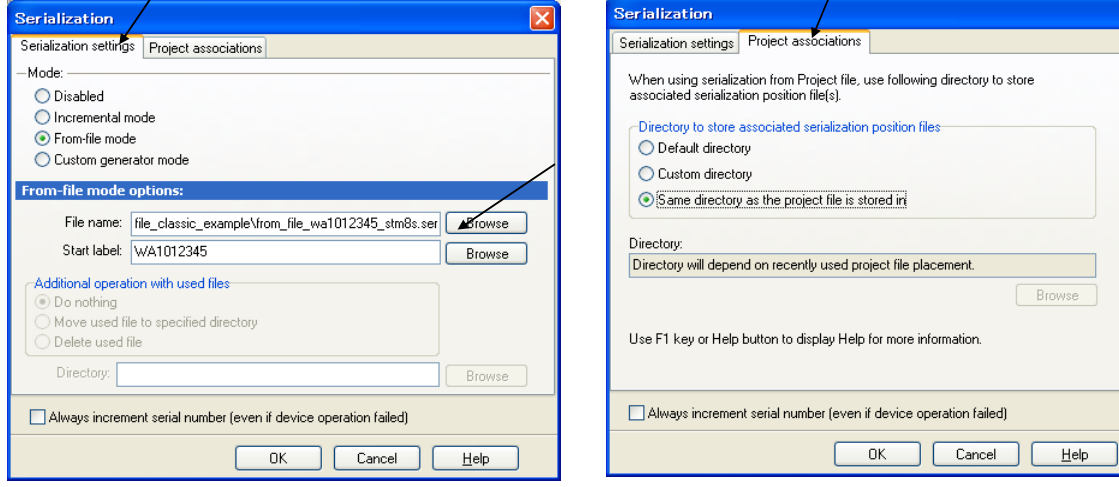

 $\overline{\mathbf{x}}$ 

 $Browse$ 

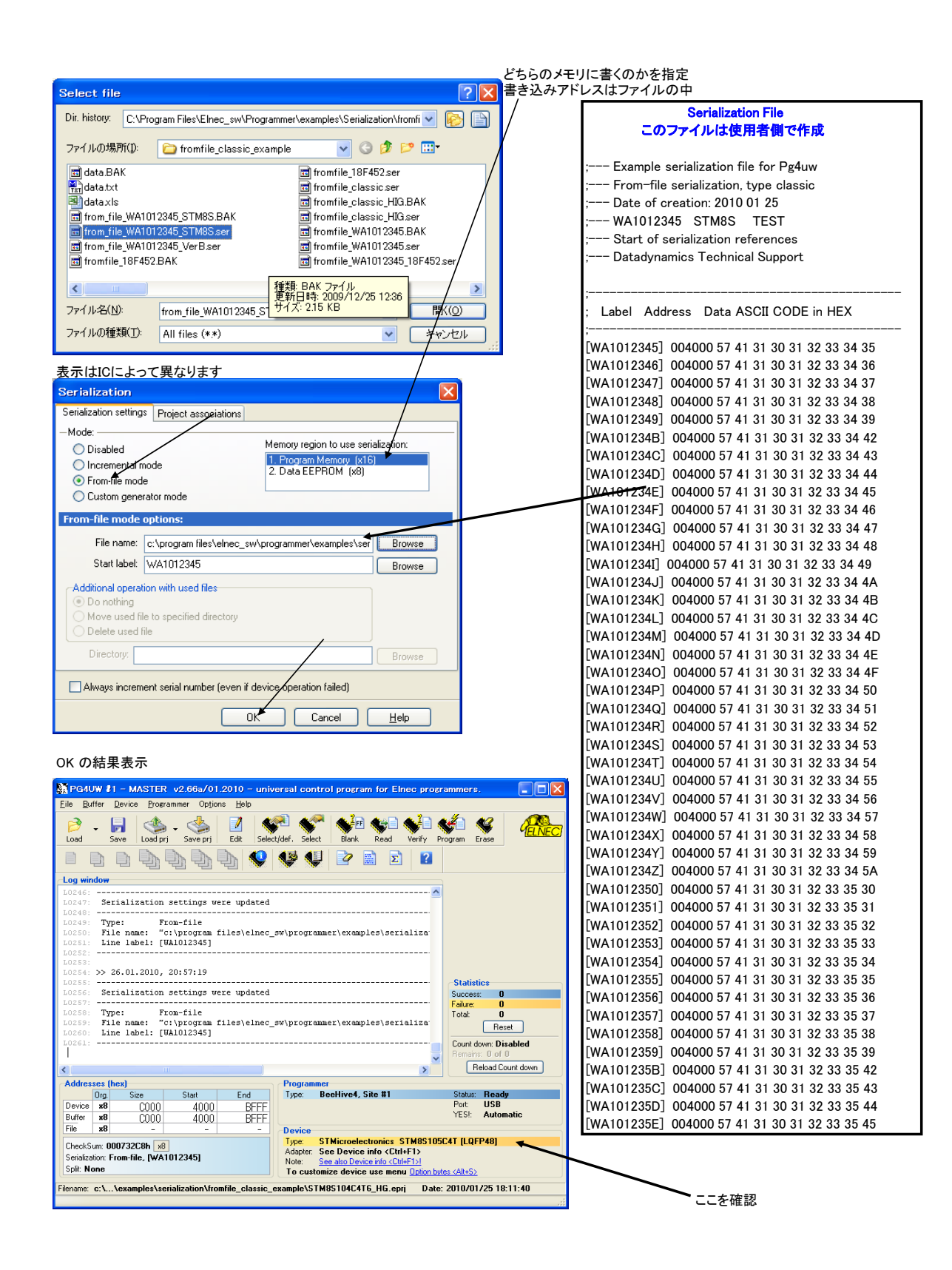

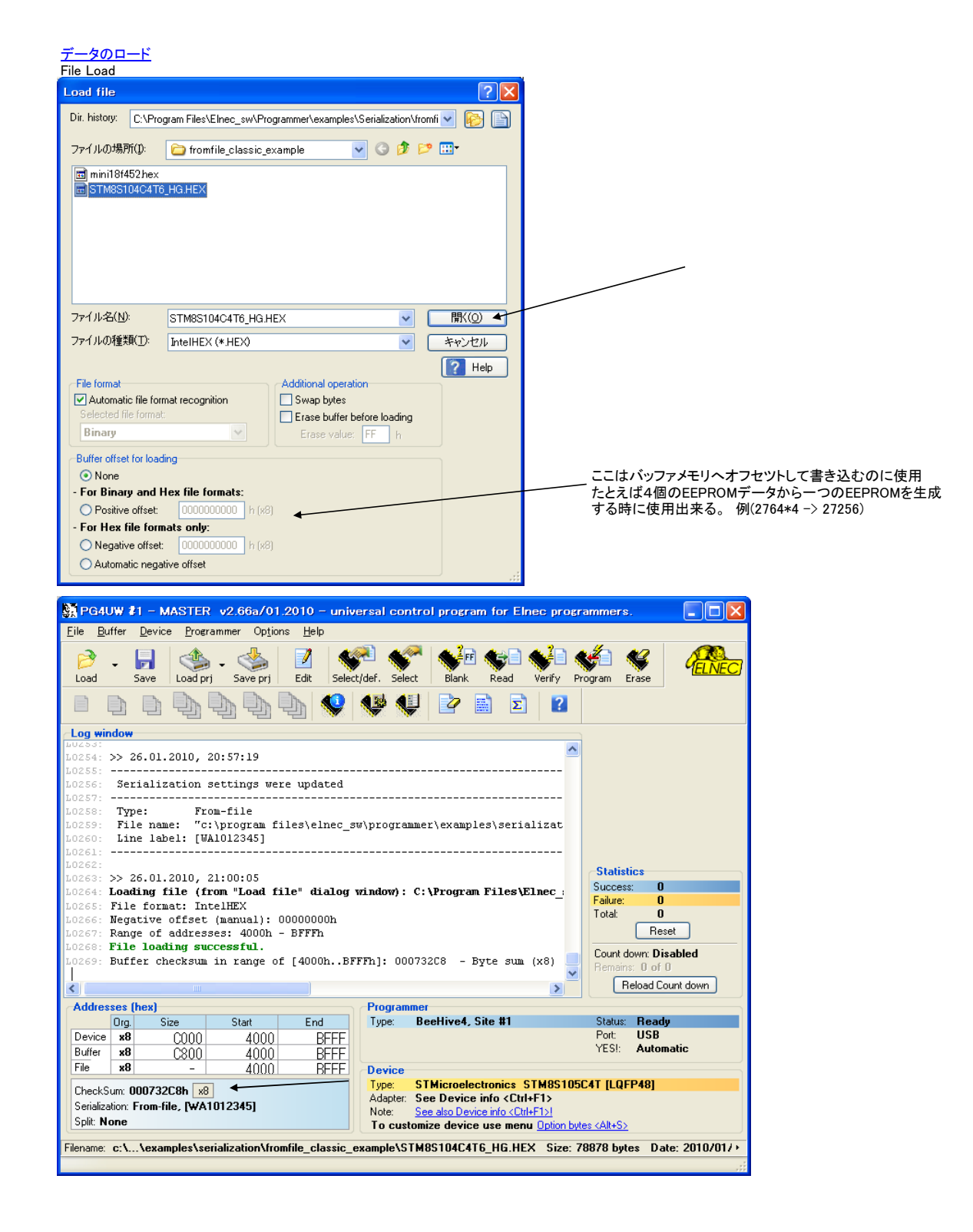

必要な設定とデータを読み込んだ後プロジェクト名を付けて保存。

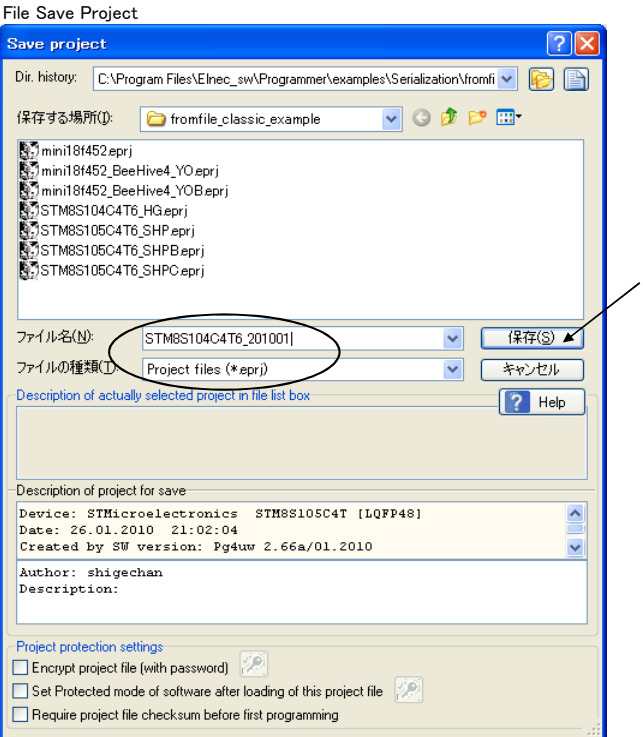

#### 保存後の表示 Exit and Saveで抜ける<br>※ PG4UW #1 − MASTER →2.66a/01,2010 − universal control program for Elnec programmers.  $\Box$ o $\times$ Eile Buffer Device Programmer Options Help Load Save Load pri Save pri Edit Select/def. Select Hank Read Verify Program Erase **VELNE** 8 8 8 9 9 9 9 4 <del>V</del> 4 2 8 2 8 Log window Buffer checksum in range of [4000h..BFFFh]: 000732C8 - Byte sum (x8)  $\wedge$  $\gg 26.01.2010, 21:03:00$ Saving project: C:\Program Files\Elnec\_sw\Programmer\examples\Serializ<br>Device: STMicroelectronics STM8S105C4T [LQFP48]<br>Date: 26.01.2010 21:03:00 1274: Created by SW version: Pg4uw 2.66a/01.2010<br>Original file: C:\Program Files\Elnec\_sw\Programmer\examples\Serializa -------------Author: shigechan **Statistics** 0279: Description: Success: 0 Succe.<br>Failure: ------------- $\frac{6}{0}$  $_{0K}$ Total: 0282: Elapsed time: 1266 ms  $Reset$ Project saved successfully. nzes: 0284: Buffer checksum in range of [4000h..BFFFh]: 000732C8 - Byte sum (x8) Count down: Disabled  $\left| \cdot \right|$  $\rightarrow$ Reload Count down **Addresses (hex)** Programmer Start |  $\boxed{0 \text{rg.}}$  $Size$  $End$ Type: BeeHive4, Site #1 Status: Ready<br>Port: USB Device x8  $C000$ 4000 **BFFF** YES!: Automatic **BFFF**<br>BFFF Buffer  $x8$ C800 4000  $x8$ Device<br>Type: STMicroelectronics STM8S105C4T [LQFP48]<br>Adapter: See Device info <Ctrl+F1> 4000 CheckSum: 000732C8h x8 Adapter: See Device info <Ctrl+F1> Serialization: From-file, [WA1012345] Note: See also Device info <Ctrl+F1>!<br>To customize device use menu <u>Option bytes <Alt+S></u> Split: None Filename: c:\...\examples\serialization\fromfile\_classic\_example\STM8S104C4T6\_201001.epri Date: 2010/01/26 21:03:02

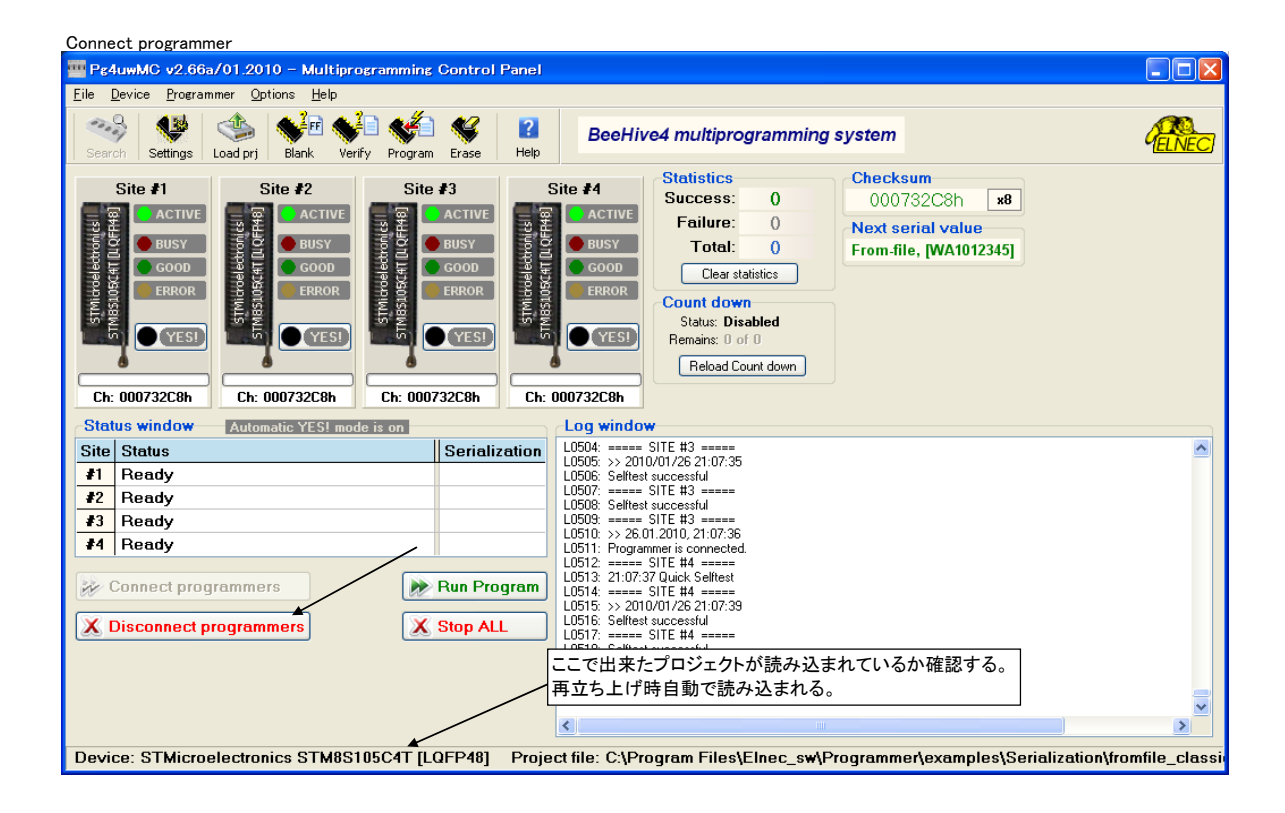

### デバイス4個書き込み

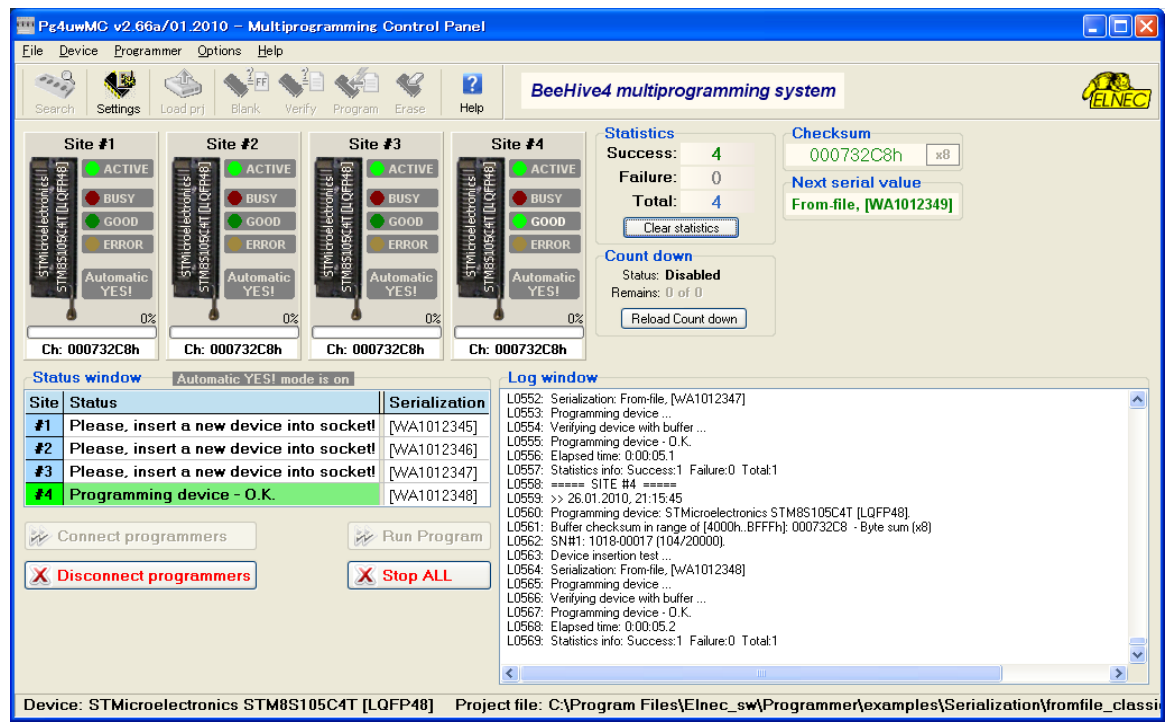

#### **Disconnect**

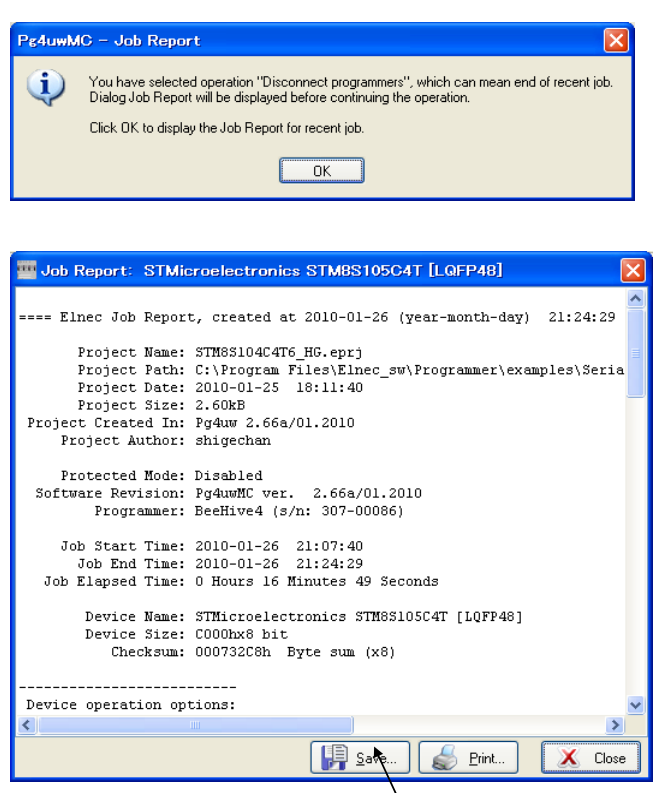

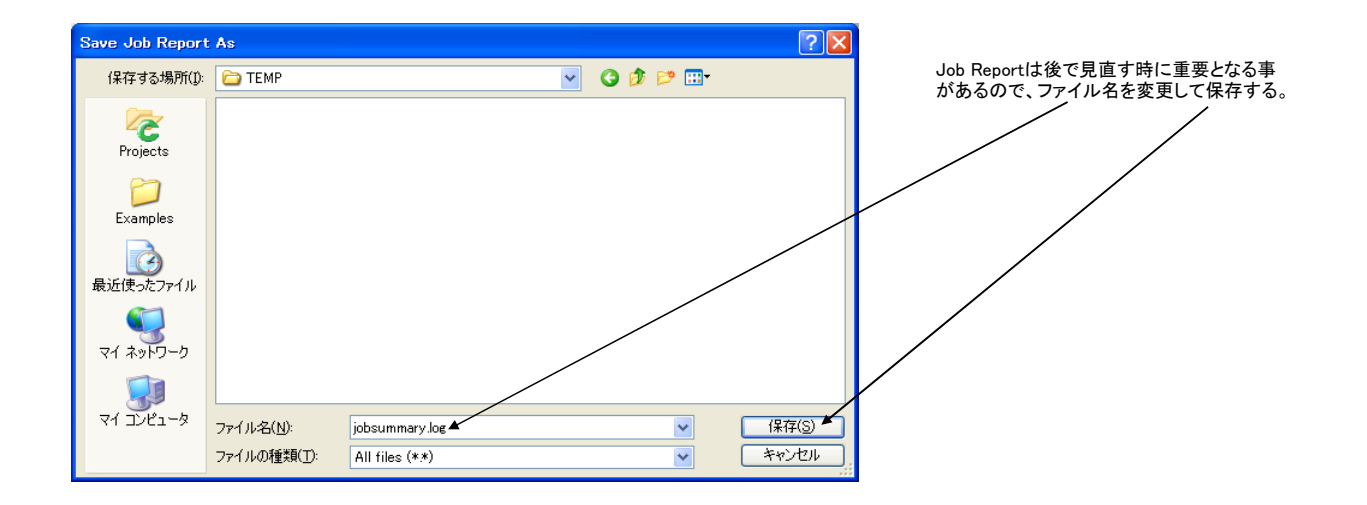

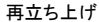

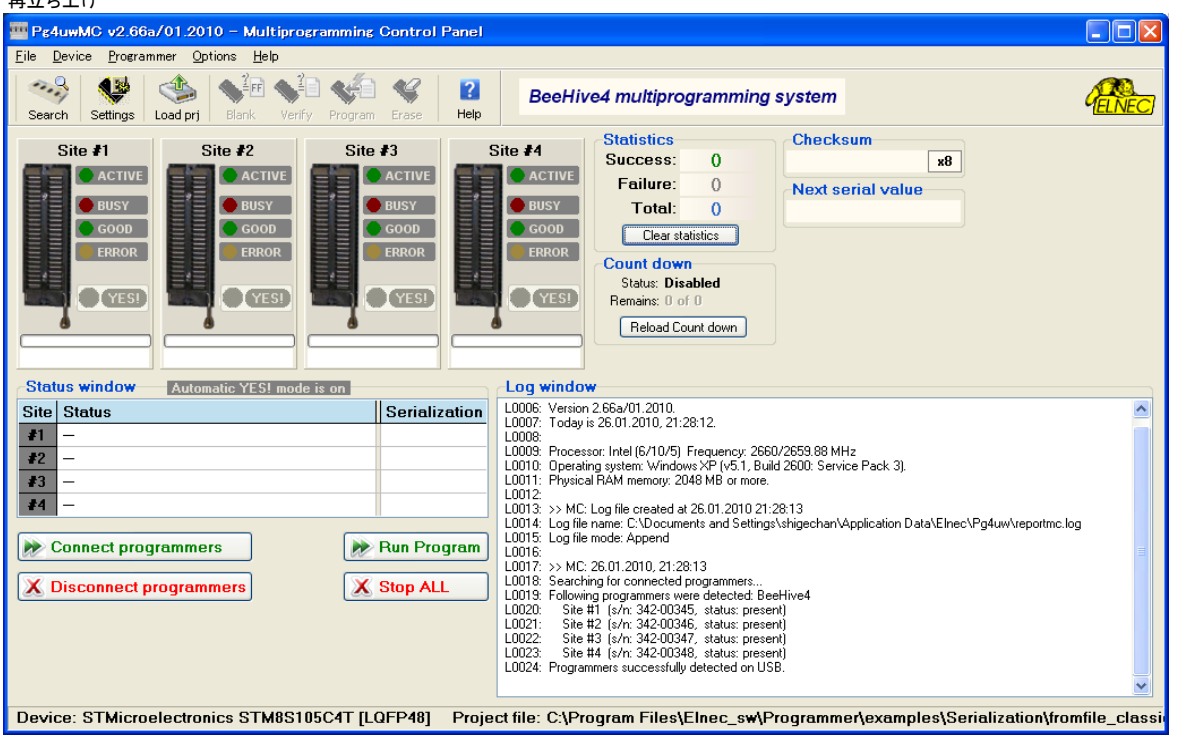

Loard project

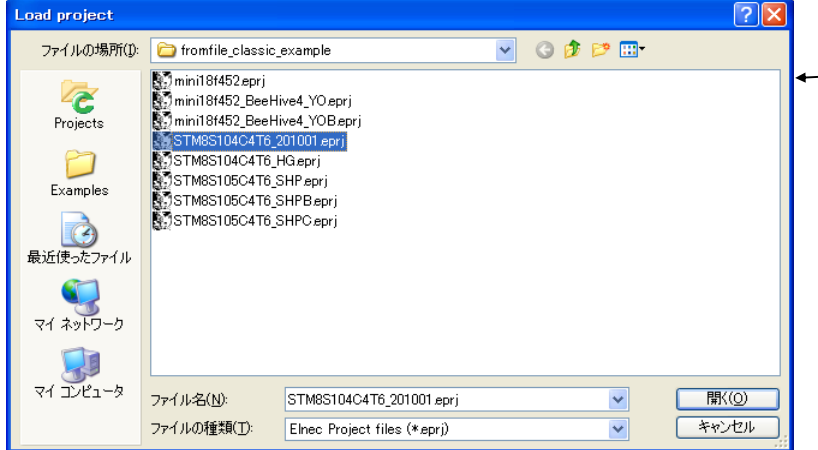

一度プロジェクトを作成した後の、再立ち上げ では、プロジェクトファイルはシリアライゼー ションのポジションファイル付き、を自動的に 読み込む(Connect Programmersで)ので、 Load projectは不要。 もしここでLord projectをすると、 Next serial value が最初に戻る。

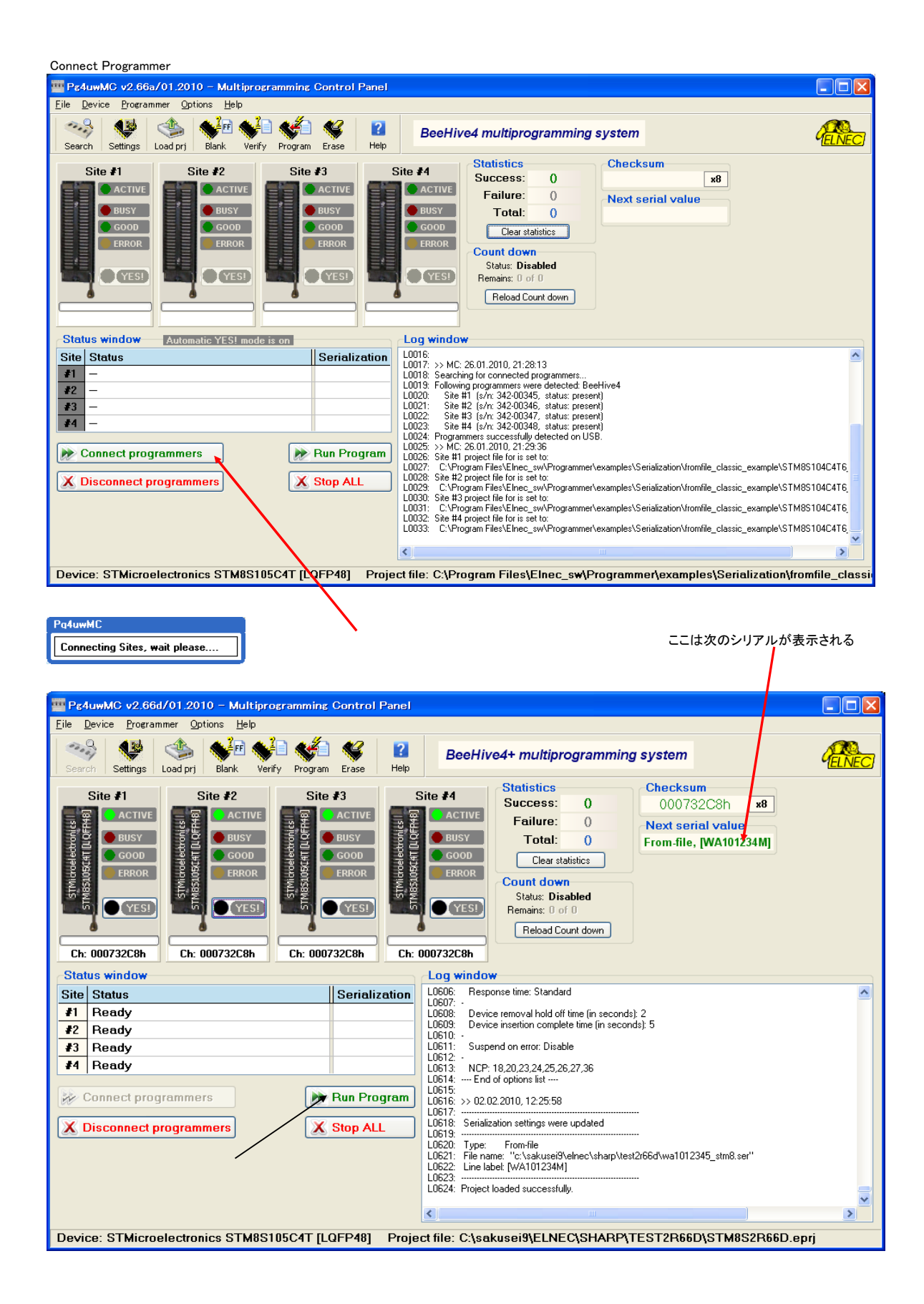

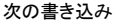

Device biank checking ....<br>Serialization: From-file, [WA101234U]

Statistics info: Success:3 Failure:1 Total:4

 $\frac{4000}{4000}$ 

End

BFFF<br>BFFF

**Device** 

Programming device ... which<br>Programming device ... Turning<br>Verifying device with puffer ...

Programming device Programming device - 0<br>Elapsed time:  $0:00:07$ .

 $Size$ 

 $\frac{0000}{0000}$ 

esite and soon second the product of the sense of the sense of the sense of the sense of the sense of the sense of the sense of the sense of the sense of the sense of the sense of the sense of the sense of the sense of the

**Addresses (hex)** Drainesses<br>Device x8<br>Buffer x8<br>File x8

Split: None

CheckSum: 000732C8b

次の書き込み<br>ここではSite1が書き込みエラーとなった例<br>ここではSite1が書き込みエラーとな りましたので別のICに交換して予定12個の書き込み終了。 TT Pg4uwMC v2.66d/01.2010 - Multiprogramming Control Panel  $\Box$ ok File Device Programmer Ontions Held  $\frac{1}{2}$ SIGNESS C  $\mathbf{R}$ BeeHive4+ multiprogramming system Settings Load pri Blank Verify Program Erase Help **Statistics Checksum**  $\frac{12}{1}$ Site #1 Site #2 Site #3 Site #4 Success: 000732C8h  $\overline{AB}$ ACTIVE **O** ACTIVE **ACTIVE**  $\bullet$  ACTIVE Failure:  $\overline{1}$ Next serial value  $\bigcirc$  BUSY  $\bigcirc$  BUSY BUSY<sup></sub></sup> **TMRS10504TDIOF**  $\bigcirc$  BUSY Total: 13 From-file, [WA101234Y]  $\bigcirc$  GOOD  $\bullet$  GOOD GOOD  $\bigcirc$  GOOD Clear statistics ERROR **ERROR** ERROR ERROR \$TMI<sub>c</sub> **Count down Status: Disabled** (YES!) (YES!)  $Q(YES)$ YES! Remains: 0 of  $\frac{100\%}{1000\%}$  $\frac{100\%}{2.285}$  $\frac{1}{2}$ Reload Count down **Card Contractor Contract** Ch: 000732C8h Ch: 000732C8h Ch: 000732C8h Ch: 000732C8h **Status window** Loa window - Log Whita<br>
LO789: Programming device ...<br>
LO799: Programming device with buffer ...<br>
LO799: Chapter the C. DOC99: S.<br>
LO791: Elapsed time: Ou007.8<br>
LO792: Statistics info: Success: 3 Fallure:0 Total:3<br>
LO793: ------- SIT Site Status Serialization  $\hat{\phantom{a}}$ [WA101234U](\*) Programming device - O.K 41. Programming device - O.K.  $\clubsuit$ [WA101234X](\*  $\overline{\bullet}$ 3 Programming device - O.K. [WA101234W](  $\overline{\bullet}$  Programming device - O.K. [WA101234V](\* L0797: SNH1: 1339-00001 (55715000).<br>L0798: Device insetion test ...<br>L0798: Erasing device ...<br>L0799: Erasing device ...<br>L0800: Device blank checking ...<br>L0802: Programming device ...<br>L0803: Verifying device with buffer ... Run Program Connect programmers X Disconnect programmers X Stop ALL 終了後Stop ALL を押して全て終₹  $\rightarrow$ Device: STMicroelectronics STM8S105C4T [LQFP48] Project file: C:\sakusei9\ELNEC\SHARP\TEST2R66D\STM8S2R66D.eprj 以下18F452でのテスト画面を貼り付けしているので少し異なりますが基本は同じ まずMaster Programming Unit(Site1)を呼び出し、読み込みします。 読み込み中の表示 **W** PG4UW #1 - MASTER v2.66d/01.2010 - universal control program for Elnec programmers  $\Box$ o $\boxtimes$ .<br>Habi Eile Buffer Device Programmer Options Help Reading device - done. Edit Select/def. Select  $\begin{array}{c|c|c|c} \hline \textbf{a} & \textbf{b} & \textbf{c} & \textbf{c} \\ \hline \textbf{a} & \textbf{b} & \textbf{c} & \textbf{c} \\ \textbf{b} & \textbf{c} & \textbf{d} & \textbf{c} \\ \hline \end{array}$ SESESESÉ K چ  $\mathbb{Z}$ Progress Programmer Load Blank Read Verify Program Frase **O** BUSY ddddd/ovur dd<mark>.</mark> Device pointer: 000000BFFF  $\Box$  $\bigcirc$  GOOD Buffer pointer: 000000BFFF File pointer: 00000000000  $Q$  FRROR Log window Elapsed time: 0:00:07.8<br>Statistics info: Succes  $\overline{ }$ . .<br>1881 2 Failure:1 Total:3  $100<sup>2</sup>$ Cancel \$\$ 02.02.2010 12:38:00 STMicroelectronics STM8S105C4T [LQFP48] >> 02.02.2010, 12:38:00<br>Programming device: STMicropelectronics STM83105C4T [LQFP48].<br>Buffer checksum in range of [4000h..BFFFh]: 000732C8 - Byte sum (x8)<br>SM\$1:1338-00003 (51/1500p).<br>Device insertion test ...<br>Device insert

**Statistics** 

Status: Ready

 $\overline{\mathbf{r}}$ 

FE

Device<br> **Type:** STMicroelectronics STM85105C4T [LQFP48]<br>
Adapter: See Device info <Ctrl+F1><br>
Note: See also Device info <Ctrl+F1><br>
To customize device use menu <u>Option bytes <Alt+S</u>>

Type: BeeHive4+, Site #1

 $\overline{3}$ 

 $\frac{1}{4}$ 

Reset

Count down: Disabled Reload Count down

**TISR** YES!: **Manual** 

### 普通はプログラムメモリの最後やデータメモリの最後を使う ここでは4000番地~4008に書き込んでいます。

#### 書き込んだチップを乗せてリードした結果の表示例 Wiew/Edit Buffer - C \*sakusei9¥ELNEC \*SHARP \*TEST2R66D \*STM8S2R66D.eprj  $\Box$ o $\boxtimes$ Mode: View Edit  $[8 bit]$  16 bit ASCII表示で、WA101234Uが確認できます。 2 8 8 6 5 6 6 2 8 6 7 6  $\overline{2}$ Address-hex 0 1 2 3 4 5 6 7 8 9 A B C D E F  $0123456/89ABCDEE$ ZM. . . . . . .<br>y from  $ROM = 6000$ 00000004050 2D 3E 20 3E 20 3E 3E 4F 4D 20 3D 20 36 30 30 30 20 B 6 4C AP = 6 0 0000004050 2D 3E 20 3E 20 3E 4F 4D 20 3D 20 36 30 30 30 20 B  $\rightarrow$  6 7 F A 60000004050 2D 3E 20 3E 20 3E 37 46 46 20 20 20 20 20 20 20 20 20 20 書き込んだHEX値

# 参考 書き込みに使用した「STM8S104C4T6\_HG.HEX」ファイル シリアル入力ファイル例 -これは使用者側で作る-M MIFES8 - [C:¥Program Files¥Elnec\_sw¥Programmer¥examples¥Serialization¥fr...  $\begin{array}{|c|c|}\hline \multicolumn{1}{|c|}{\smile} & \multicolumn{1}{|c|}{\smile} & \multicolumn{1}{|c|}{\smile} & \multicolumn{1}{|c|}{\smile} & \multicolumn{1}{|c|}{\smile} & \multicolumn{1}{|c|}{\smile} & \multicolumn{1}{|c|}{\smile} & \multicolumn{1}{|c|}{\smile} & \$ | ファイル(B) 編集(B) 検索・置換・ジャンプ(S) ツール(I) マクロ(M) ウィンドウ(W) 設定(Q) ヘルプ(H) = 同 シリアル番号入力ファイル・ジェネレータ シリアル番号 個数 最終シリアル番号 書込みアドレス  $\neg x \lor x$  $\frac{25}{26}$ STM8S104C4T6\_HG.HEX HII